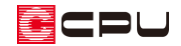

物件管理と物件選択の違いについて

文書管理番号:1113-02

# Q .質 問

「物件管理」と「物件選択」はどのような違いがあるのか。

A .回 答

A's(エース)で作成した物件データを保存・管理する方法として、「物件管理」「物件選択」「Madric Drive」 の3つの方法があります。

物件管理と物件選択は、物件データをローカルディスクに保存・管理します。Madric Drive は、物件デ ータをクラウドで保存・管理し、複数のパソコンで物件データを共有できます。

ここでは、物件管理と物件選択について説明します。

物件管理を使用する場合は、 <u>As</u>(A's(エース))のショートカットアイコンから起動します。 や<br>物件選択を使用する場合は、<sup>△■■</sup>(物件選択)のショートカットアイコンから起動します。

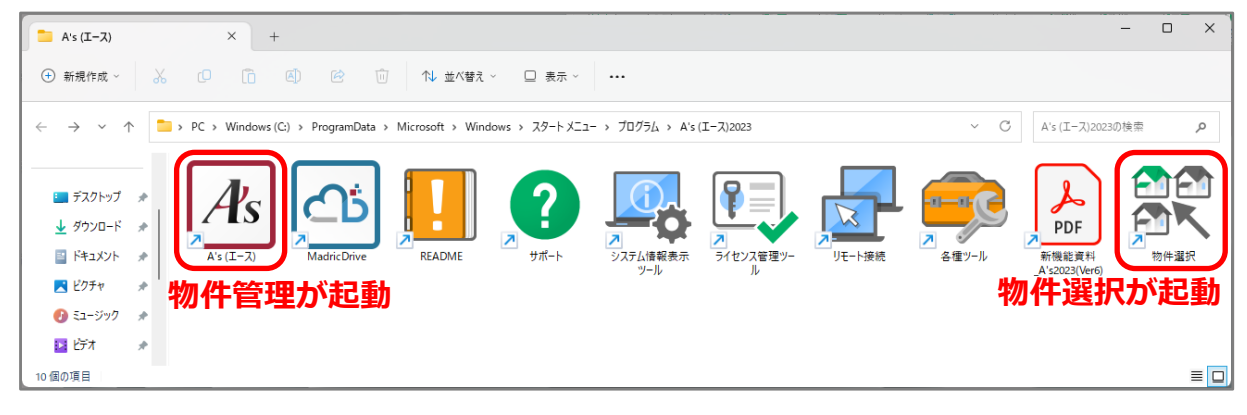

【参考】Madric Drive

Madric Drive はオプション製品です。物件データをクラウドで保存・管理することで、万一の災害 発生時でもデータの安全性が保たれ、リスク回避に繋がります。また、A's(エース)を複数名で 運用する際、業務の平準化やデータの相互利用など業務プロセスの見直しも期待できます。 Madric Drive については、A's (エース)のマニュアル「Madric Drive 編」をご参照ください。

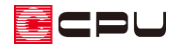

#### ● 物件管理のポイント

物件管理で A's(エース)を起動すると、次のような物件管理の画面が表示されます。

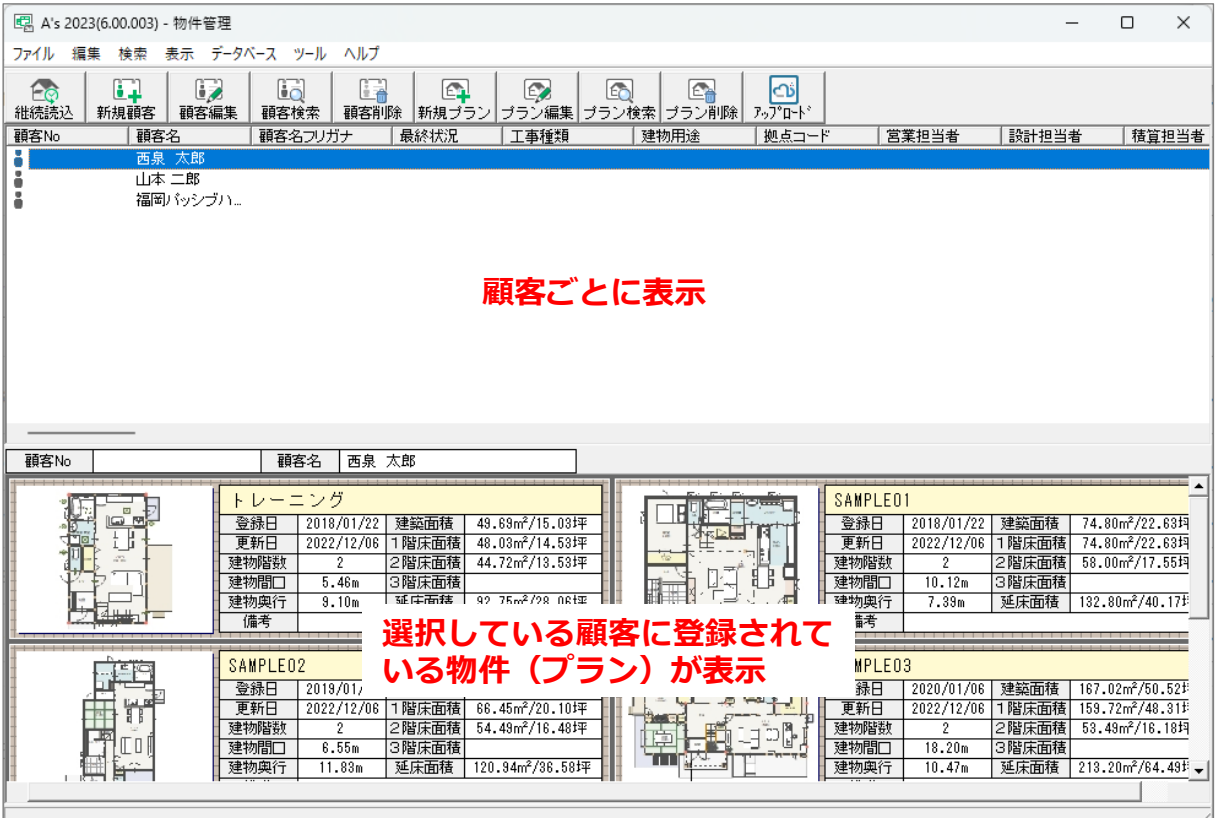

物件管理では、「顧客」情報を登録し、顧客ごとに関連する物件(プラン)を作成・保存・管理ができ ます。

- ある顧客への提案プランの経過
- プラン変更の履歴などの管理
- ある特定のカテゴリーやグループに分類してプランを保存する

などの使用方法があります。

物件管理のデータは、P.3 のようにひとつのデータベース管理ファイル (mdb ファイル) と、各物件(プ ラン)に該当するフォルダで構成されており、物件(プラン)ごとにデータの保存先フォルダを指定・ 変更することはできません。

### 【注意】

各物件(プラン)に該当するフォルダのフォルダ名は、システム側で管理するための専用番号とな っています。フォルダ名を変更すると、物件管理に表示されなくなります。

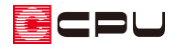

物件管理のデータ(データベースファイルと各物件のフォルダ全体)の保存先は、初期は A's (エース) をインストールしたドライブの「\CPU\A's\CGBK\DATA」となっています。 下記は、C ドライブに A's(エース)をインストールしている場合です。

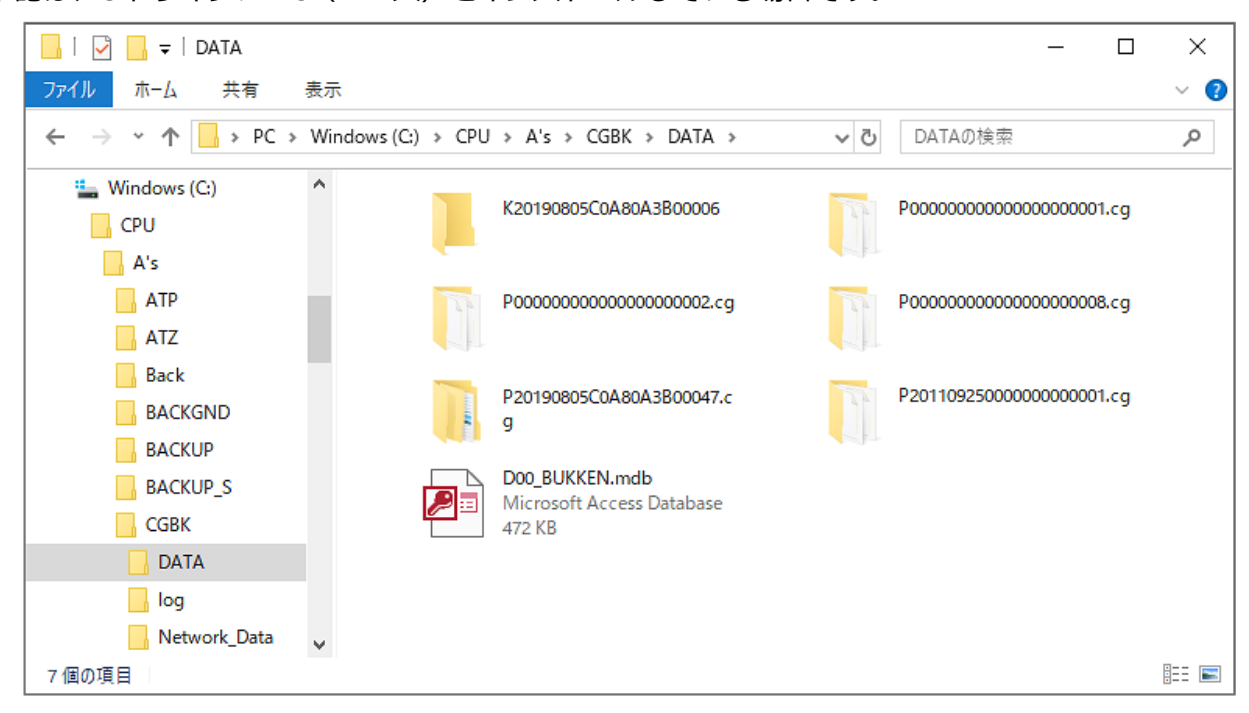

物件管理のデータの保存先は、「ツール」⇒「環境設定」で変更ができます。

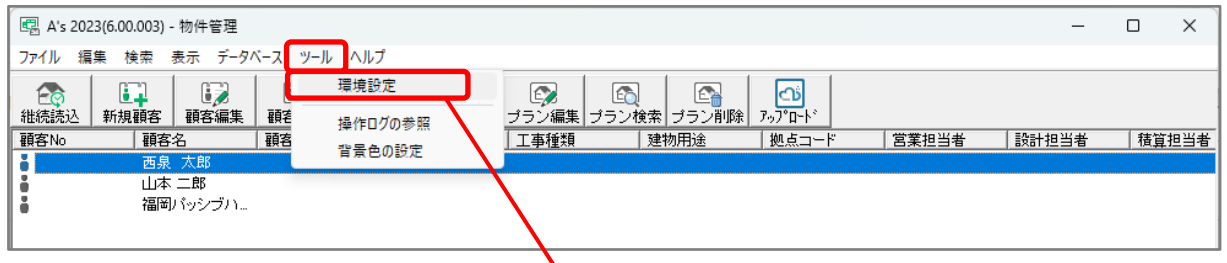

例えば、プログラムは C ドライブにインス トールしていますが、物件管理のデータは D ドライブに保存する場合など、インスト ール先と保存先を別に設定する際に利用し てください。 ただし保存先を変更しても、登録済みの

顧客・プラン情報はコピーや移行はされま せん。

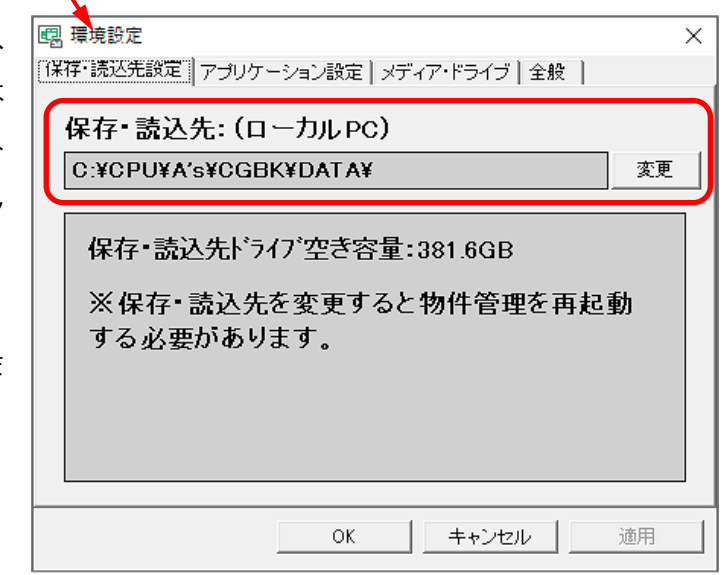

ECPU

## 【注意】

保存先を共有フォルダに設定しても、複数の A's (エース) システムから物件 (プラン) データを 共有することはできません。

複数の A's (エース) システムから物件 (プラン) データを共有し一元管理するには、オプション の「Madric Drive」が必要です。

参考

物件管理で物件(プラン)を右クリック⇒「フォルダを開く」を選択すると、物件(プラン)データの 保存先フォルダを開くことができます。

物件(プラン)データの保存先フォルダ内のファイルや、フォルダ名の確認ができます。

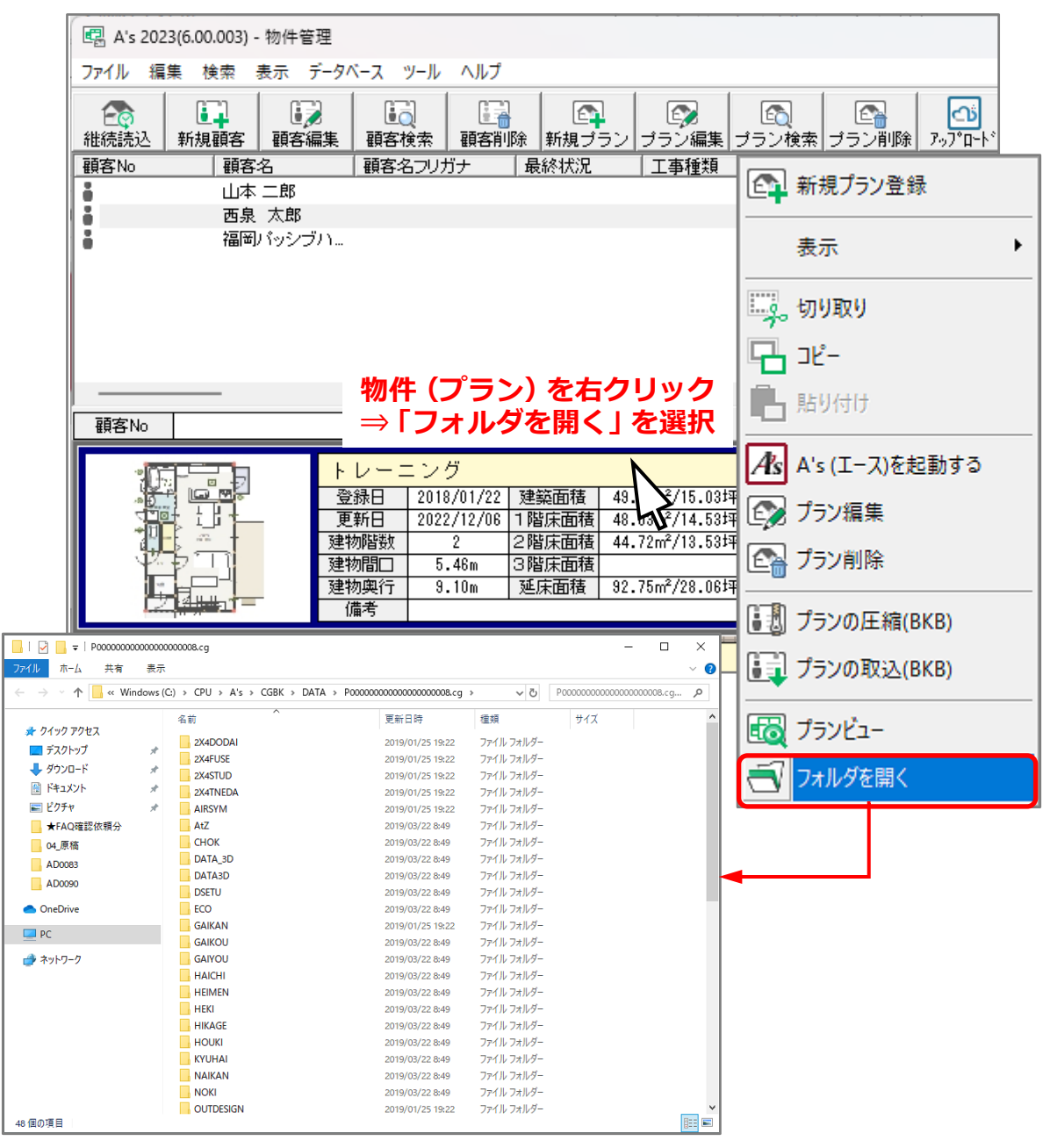

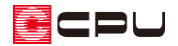

#### **● 物件選択のポイント**

物件選択で A's(エース)を起動すると、次のような物件選択の画面が表示されます。

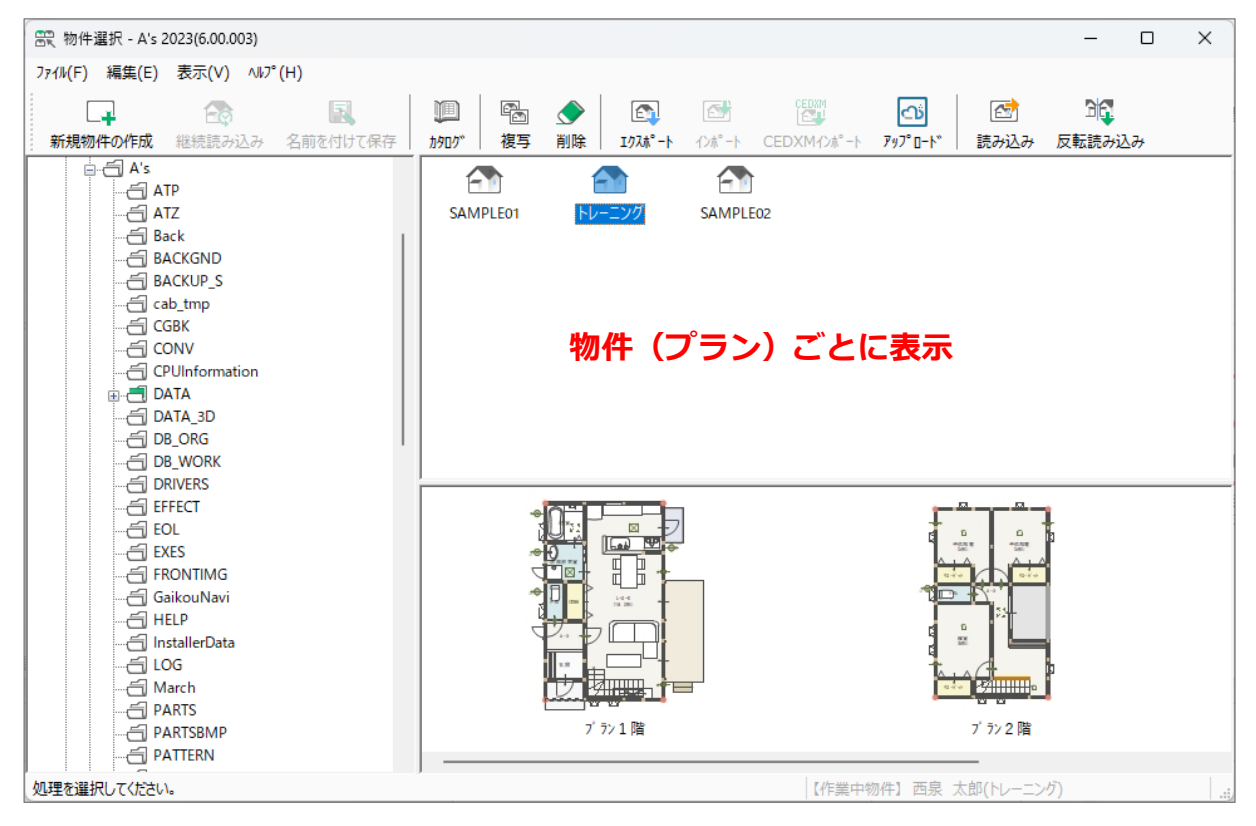

物件選択では、物件(プラン)ごとのフォルダに分かれ、作成・保存・管理しています。 物件保存時に入力した「物件名称」がフォルダ名となり、指定したフォルダに保存されます。 物件データの保存先は保存時に指定できますが、初期参照先は A's(エース)をインストールしたドラ イブの「¥CPU¥A's¥DATA」です。

下記は、C ドライブに A's(エース)をインストールしている場合です。

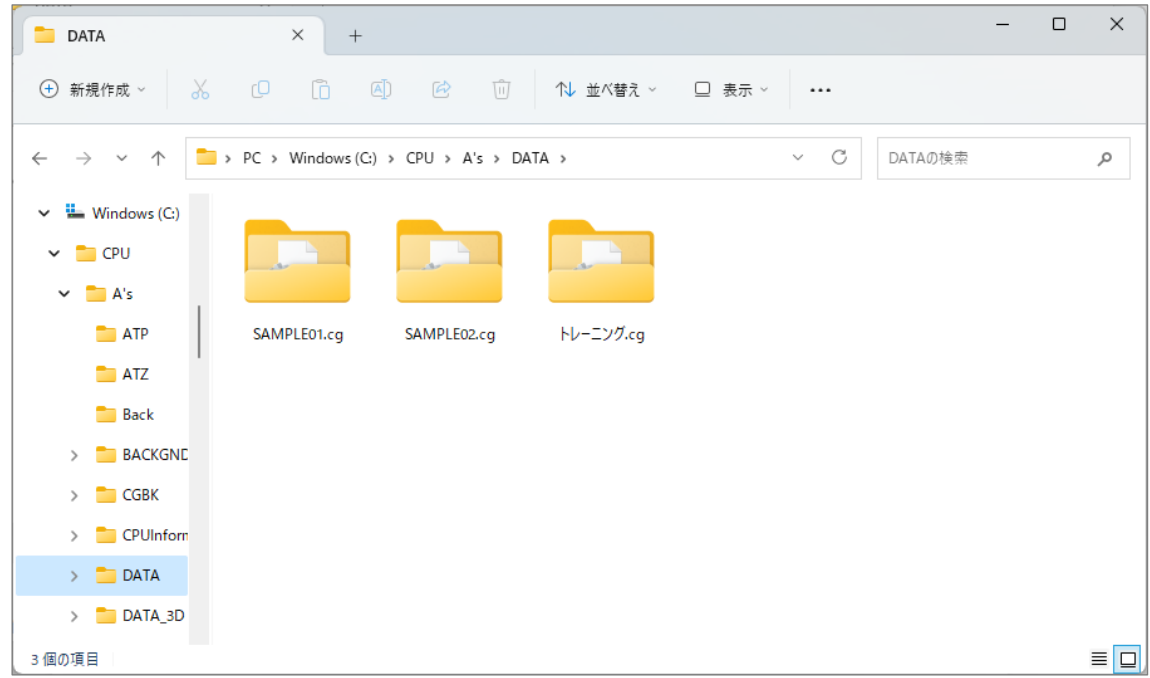

物件選択から作成する場合は、物件名称がフォルダ名となるため、同じフォルダ内に同じ物件名称の物 件データを保存しようとすると、既存のデータに上書き保存されてしまいます。 既存のデータも残す場合は、保存時に物件名称を変更するか、保存先のフォルダを変更し保存してくだ

さい。

\* 物件管理のように、保存先の初期参照先を変更することはできません。

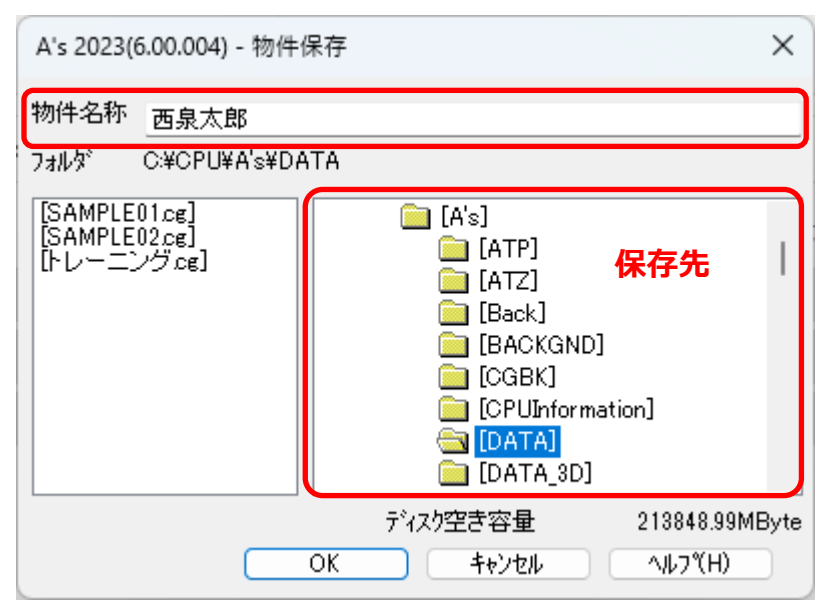

【参考】A's(エース)のインストールフォルダ「C:\CPU\A's」 について

A's (エース) をインストールするフォルダの初期設定です。

A's (エース) のインストールドライブを変更している場合は、インストール先のドライブに置き換 えてご確認ください。